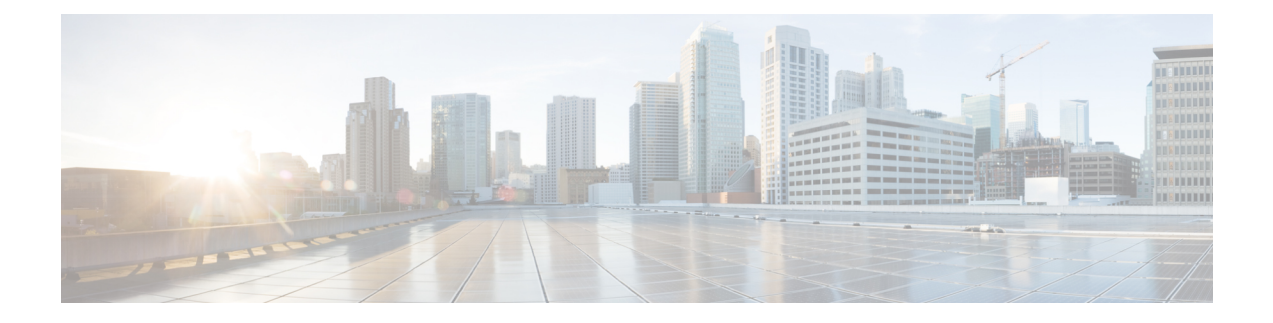

# **Manage End Users**

- Manage End Users [Overview,](#page-0-0) on page 1
- [Manage](#page-2-0) End Users Task Flow, on page 3
- Presence [Authorization](#page-11-0) Interactions and Restrictions, on page 12

## <span id="page-0-0"></span>**Manage End Users Overview**

For information about assigning users to IM and Presence Service nodes and to set up users for IM and Presence Service, see the following guides:

As part of your administrative tasks for managing end users, you may have to manage the following tasks:

- Configure a default policy for authorizing presence requests
- Configure a scheduled system check for duplicate or invalid user IDs and directory URIs
- Fix user ID and directory URI issues as they arise

For information on how to import and set up end users, see the "Configure End Users" section of the *System Configuration Guide for Cisco Unified Communications Manager*.

For information on completing bulk user contact list imports and exports, see Bulk [Administration](cup0_b_config-and-admin-guide-1251_chapter32.pdf#nameddest=unique_337) of Contact [Lists](cup0_b_config-and-admin-guide-1251_chapter32.pdf#nameddest=unique_337).

## **Presence Authorization Overview**

You must assign a system authorization policy for Presence Subscription requests. The Presence Authorization Policy determines, at a system level, whether end users on the system can view other end users' presence status without requiring the authorization of the end user whose presence is requested. This setting is configured via the **Allow users to view the availability of other users without being prompted for approval** check box in the **Presence Settings** configuration window. the available settings depends partially on which protocol is being deployed:

• For SIP-based clients, you must configure the IM and Presence Service to authorize automatically all presence subscription requests or Presence will not function correctly (this is the default setting). When this option is configured, the IM and Presence Service authorizes all requests automatically with one exception: if the user whose presence is being requested has a blocked list configured in their Cisco Jabber client that includes the user making the request. In this case, the user will be prompted to approve the Presence request.

• For XMPP-based clients, you can configure whether or not you want the IM and Presence Service to prompt users to authorize presence requests from other users, or whether those presence requests should be authorized automatically.

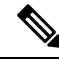

The authorization system settings can be overridden by the User Policy configuration that end users can configure within their Cisco Jabber clients **Note**

#### **User Policy Settings in Jabber**

When authorizing a presence request, the IM and Presence Service also refers to the user policy that users configure within their Cisco Jabber clients. End users can add other users to a blocked list, which prevents those other usersfrom viewing presence status without authorization, or they can add those usersto an allowed list, which authorizes those users to view their presence status. These settings override the system default settings:

End users can configure the following within their Cisco Jabber clients:

- Blocked list— Users can add other users (both local and external users) to a blocked list. If any users of the blocked users view that user's presence, they will always see the availability status of the user as unavailable regardless of the true status of the user. Users can also block a whole federated domain.
- Allowed list— Users can allow other local and external users to always be able to view their availability. The user can also allow a whole external (federated) domain.
- Default policy—The default policy settings for that user. The user can set the policy to block all users, or allow all users.

### **Validating User IDs and Directory URIs**

For single cluster deployments, duplicate user IDs and directory URIs are not an issue as it is not possible to assign duplicates within the same cluster. However, with intercluster deployments, you can unintentionally assign the same user ID or directory URI value to different users on different clusters.

The IM and Presence Service provides the following validation tools to check for duplicate user IDs and duplicate directory URIs:

- Cisco IM and Presence Data Monitor service—You can configure ongoing system checks with this service. The Cisco IM and Presence Data Monitor service checks the active directory entries for duplicate user IDs and duplicate, or empty, directory URIs for all IM and Presence Service intercluster nodes. Administrators are notified via an alarm or alert. You can use the Cisco Unified Real-Time Monitoring Tool to monitor alarms and to set up email alerts for Duplicate UserID and DuplicateDirectoryURI errors..
- System Troubleshooter—Use the System Troubleshooter if you want to run an ad hoc check the system for errors, including duplicate directory URIs and user IDs. The Troubleshooter provides details for up to 10 users only. The System Troubleshooter can be accessed from the Cisco Unified CM IM and Presence Administration interface (**Diagnostics** > **System Troubleshooter**).
- Command Line Interface—To obtain a complete and detailed report of duplicate URIs and User IDs, run the utils users validate all CLI command.

Ш

## <span id="page-2-0"></span>**Manage End Users Task Flow**

#### **Procedure**

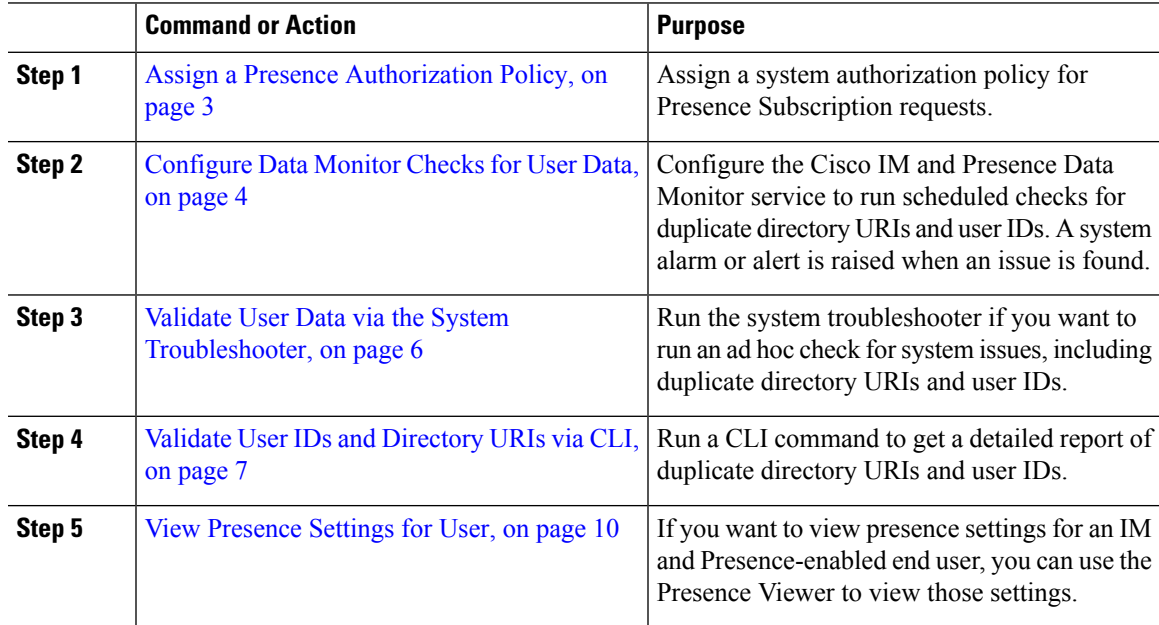

## <span id="page-2-1"></span>**Assign a Presence Authorization Policy**

Assign a system authorization policy for Presence Subscription requests.

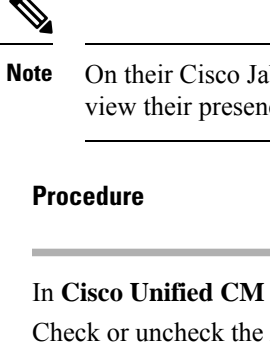

obber client, end users can configure whether they want to allow other users to be able to ce status. This user policy overrides the system authorization settings.

#### **Step 1** In **Cisco Unified CM IM and Presence Administration**, choose **Presence** > **Settings**.

**Step 2** Check or uncheck the **Allow users to view the availability of other users without being prompted for approval** check box.

- Checked—IM and Presence automatically authorizes all Presence subscription requests received within the local enterprise.
- Unchecked—IM and Presence refers all presence subscription requests to the client whose presence is requested. The user can accept or reject the request.
- If you are deploying SIP-based clients, you must check this check box.If leave the check box unchecked, your deployment supports XMPP clients only. **Note**

**Step 3** Click **Save**.

**Step 4** Restart the Cisco XCP Router service.

#### **What to do next**

Proceed to configure the SIP publish trunk on IM and Presence Service.

### <span id="page-3-0"></span>**Configure Data Monitor Checks for User Data**

Complete these tasks to configure the Cisco IM and Presence Data Monitor to validate directory URIs and user IDs at scheduled intervals. Any errors are communicated via an alarm or alert with the Cisco Unified Real-Time Monitoring Tool.

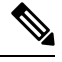

**Note** Duplicate directory URI and duplicate user ID errors are only an issue for intercluster deployments.

#### **Procedure**

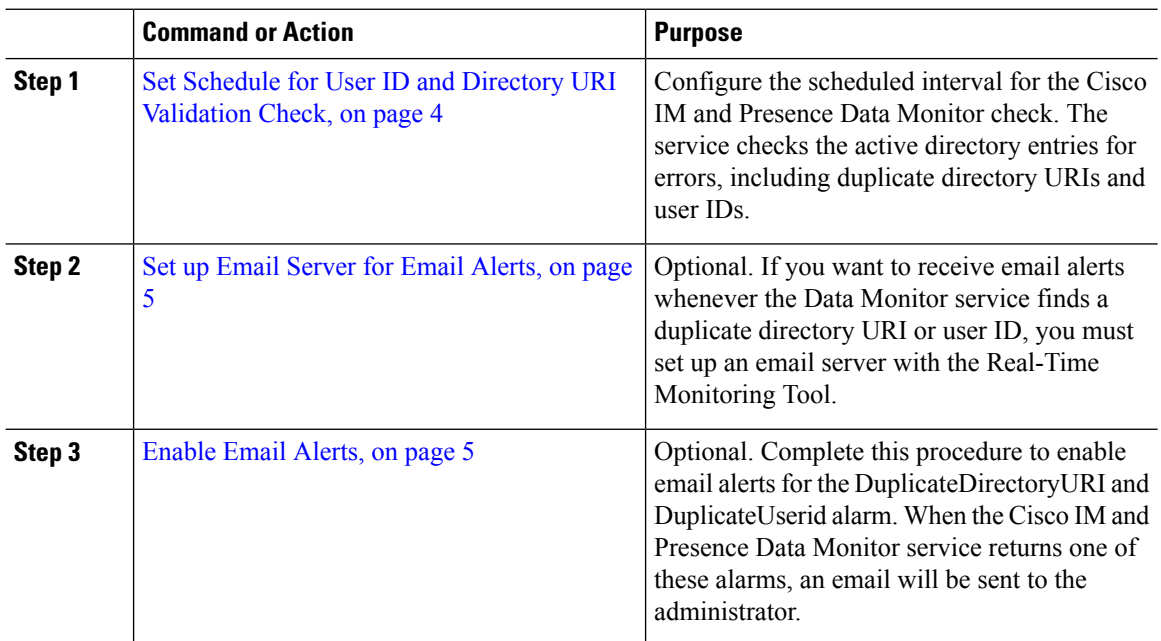

#### <span id="page-3-1"></span>**Set Schedule for User ID and Directory URI Validation Check**

Set the scheduled interval for the Cisco IM and Presence Data Monitor service. This service checks the system at scheduled intervals for data errors, including duplicate directory URIs and user IDs. The service raises an alarm or alert that can be viewed via the Real-Time Monitoring Tool whenever an error is found.

#### **Before you begin**

The Cisco IM and Presence Data Monitor network service must be running. By default, the service is running. You can confirm that the service is running from the **Control Center - Network Services** window in the Cisco Unified IM and Presence Serviceability interface.

#### **Procedure**

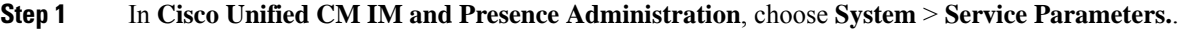

- **Step 2** In the **Service** drop-down, choose **Cisco IM and Presence Data Monitor**.
- **Step 3** In the **User Check Interval** field, enter the time interval, in minutes. You can enter an integer from 5 through 1440 (minutes). The default value is 30 minutes.
- **Step 4** Click **Save**.

#### **What to do next**

Optional. If you want to set up email alerting whenever a DuplicateDirectoryURI or DuplicateUserid alarm is raised, Set up Email Server for Email [Alerts,](#page-4-0) on page 5

#### <span id="page-4-0"></span>**Set up Email Server for Email Alerts**

It may help to have an administrator receive an email alert whenever the Data Monitor validation check finds duplicate directory URI and user ID errors. If so, use this optional procedure to set up an email server for email alerts.

#### **Procedure**

- **Step 1** In the Real-Time Monitoring Tool's System window, click **Alert Central**.
- **Step 2** Choose **System** > **Tools** > **Alert** > **Config Email Server**.
- **Step 3** In the **Mail Server Configuration** popup, enter the details for the mail server.
- **Step 4** Click **OK**.

#### **What to do next**

[Enable](#page-4-1) Email Alerts, on page 5

#### <span id="page-4-1"></span>**Enable Email Alerts**

Use this procedure to set up the Real-Time Monitoring Tool to email an administrator whenever a DuplicateUserID or DuplicateDirectoryURI system alert is raised.

#### **Before you begin**

Set up Email Server for Email [Alerts,](#page-4-0) on page 5

#### **Procedure**

**Step 1** In the Real-Time Monitoring Tool **System** area, click **Alert Central**.

**Step 2** Click the **IM and Presence** tab.

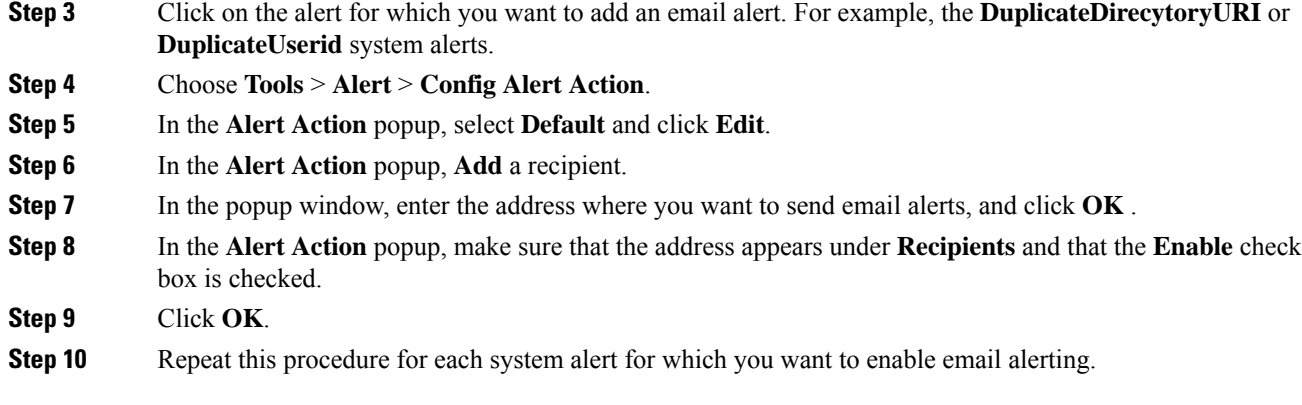

## <span id="page-5-0"></span>**Validate User Data via the System Troubleshooter**

Use the System Troubleshooter in the Cisco Unified CM IM and Presence Administration GUI to check your deployment for duplicate user IDs and duplicate or invalid directory URIs. The troubleshooter checks all nodes and clusters in the deployment.

#### **Procedure**

#### **Step 1** In **Cisco Unified CM IM and Presence Administration**, choose **Diagnostics** > **System Troubleshooter**.

**Step 2** Monitor the status of user IDs and Directory URIs in the **User Troubleshooter** area. The **Problem** column is populated if the system check detects any issues.

- Verify that all users have a unique User ID configured.
- Verify that all users have a Directory URI configured.
- Verify that all users have a unique Directory URI configured.
- Verify that all users have a valid Directory URI configured.
- Verify that all users have a unique Mail ID configured.
- Duplicate mail IDs impact both Email Address for Federation and Exchange Calendar integration features. **Note**
- **Step 3** If an issue appears, click the **fix** link in the **Solution** column to be redirected to the **End User Configuration** window in Cisco Unified Communications Manager where you can reconfigure user settings.
	- The user ID and directory URI fields in the user profile may be mapped to the LDAP Directory. In that case, apply the fix in the LDAP Directory server. **Note**

#### **What to do next**

If any issues arise, edit the user settings in the **End User Configuration** window of Cisco Unified Communications Manager. If the user is synchronized from an LDAP directory, you will need to make your edits in the LDAP directory.

If you need a more detailed report, Validate User IDs and [Directory](#page-6-0) URIs via CLI, on page 7.

## <span id="page-6-0"></span>**Validate User IDs and Directory URIs via CLI**

Use the Command Line Interface to run a detailed check of your deployment for duplicate user IDs and duplicate directory URIs.

#### **Procedure**

- **Step 1** Login to the Command Line Interface.
- **Step 2** Run one of the following commands:.
	- utils users validate all— Checks the system for both duplicate user IDs and duplicate directory URIs.
	- utils users validate userid— Checks the system for duplicate user IDs.
	- utils users validate uri— Checks the system for duplicate directory URIs.

The CLI returns a report of duplicate directory URIs and/or user IDs. For a sample report, see [User](#page-6-1) ID and Directory URI CLI Validation [Examples,](#page-6-1) on page 7

#### **What to do next**

If any issues arise, edit the user settings in the End User Configuration window of Cisco Unified Communications Manager. If the user is synchronized from an LDAP directory, you will need to make your edits in the LDAP directory.

#### <span id="page-6-1"></span>**User ID and Directory URI CLI Validation Examples**

The CLI command to validate IM and Presence Service users to identify users that have duplicate user IDs and duplicate or invalid Directory URIs is utils users validate  $\{ all \mid userid \mid ui \}$ .

The Directory URI must be unique for each user. You cannot use the same Directory URI for multiple users, irrespective of it being case-sensitive. For example, you cannot have two different Directory URI such as aaa@bbb.ccc and AAA@BBB.CCC, though they are case-sensitive.

For more information about using the CLI and command descriptions, see the *CommandLine Interface Guide for Cisco Unified Communications Solutions*.

#### **CLI Example Output Showing User ID Errors**

```
Users with Duplicate User IDs
                                  ---------------------------------------------
 User ID: user3
  Node Name
  cucm-imp-1
  cucm-imp-2
```
#### **CLI Example Output Showing Directory URI Errors**

```
Users with No Directory URI Configured
-----------------------------------------------------
Node Name: cucm-imp-2
```

```
User ID
user4
Users with Invalid Directory URI Configured
-----------------------------------------------------
Node Name: cucm-imp-2
User ID Directory URI
user1 asdf@ASDF@asdf@ADSF@cisco
Users with Duplicate Directory URIs
-----------------------------------------------------
Directory URI: user1@cisco.com
Node Name User ID
cucm-imp-1 user4
cucm-imp-2 user3
```
## **User ID and Directory URI Errors**

The Cisco IM and Presence Data Monitor service checks the Active directory entries for duplicate user IDs and empty or duplicate directory URIs for all IM and Presence Service intercluster nodes. Duplicate user IDs or directory URIs are not possible within a cluster; however, it is possible to unintentionally assign the same user ID or directory URI value to users on different clusters in an intercluster deployment.

The following list displays possible errors that may be found. You can view these errors in the Real-Time Monitoring Tool, which will raise an alarm or alert for each of these:

#### **DuplicateDirectoryURI**

This alert indicates that there are multiple users within the intercluster deployment that are assigned the same directory URI value when the Directory URI IM Address scheme is configured.

#### **DuplicateDirectoryURIWarning**

This warning indicates that there are multiple users within the intercluster deployment that are assigned the same directory URI value when the userID@Default\_Domain IM Address scheme is configured.

#### **DuplicateUserid**

This alert indicates there are duplicate user IDs assigned to one or more users on different clusters within the intercluster deployment.

#### **InvalidDirectoryURI**

This alert indicates that one or more users within the intercluster deployment are assigned an empty or invalid directory URI value when the Directory URI IM Address scheme is configured.

#### **InvalidDirectoryURIWarning**

This warning indicates that one or more users within the intercluster deployment are assigned an empty or invalid directory URI value when the userID@Default\_Domain IM Address scheme is configured.

To gather specific information about which users have these alarm conditions, use the Command Line Interface for a complete listing. System alarms do not provide details about the affected users and the System Troubleshooter displays details for only up to 10 users. Use the Command Line Interface and validate users to gather information about which users caused an alarm. For more information, see the *Command Line Interface Guide for Cisco Unified Communications Solutions*.

Ш

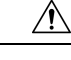

**Caution**

Take the appropriate action to fix duplicate user IDs and duplicate or invalid Directory URIs to avoid communications disruptions for the affected users. To modify user contact information, see the *Cisco Unified Communications Manager Administration Guide*.

#### **Errors and Suggested Action**

The following table describes user ID and directory URI error conditions that can occur when a system check for duplicate user IDs and duplicate or invalid directory URIs is performed on an intercluster deployment. The alarms that are raised are listed, as well as suggested actions to take to correct the error.

**Table 1: User ID and Directory URI Error Conditions and Suggested Action**

| <b>Error Condition</b>   | <b>Description</b>                                                                                                    | <b>Suggested Action</b>                                                                                                    |
|--------------------------|----------------------------------------------------------------------------------------------------|----------------------------------------------------------------------------------------------------|
| Duplicate user IDs       | Duplicate user IDs are assigned to<br>one or more users on different<br>clusters within the intercluster<br>deployment. The affected users<br>may be homed on an intercluster<br>peer.                                                                   | If the Duplicate Userid alert is<br>raised, take immediate action to<br>correct the issue. Each user within<br>the intercluster deployment must<br>have a unique user ID.                                                                                                    |
|                          | <b>Related alarms:</b>                                                                                                    |                                                                                                    |
|                          | DuplicateUserid                                                                                                    |                                                                                                    |
| Duplicate directory URIs | Multiple users within the<br>intercluster deployment are<br>assigned the same directory URI<br>value. The affected users may be<br>homed on an intercluster peer.<br><b>Related alarms:</b><br>· DuplicateDirectoryURI<br>· DuplicateDirectoryURIWarning | If your system is configured to use<br>the Directory URI IM address<br>scheme and the<br>DuplicateDirectoryURI alert is<br>raised, take immediate action to<br>correct the issue. Each user must<br>be assigned a unique directory URI.<br>If your system is configured to use<br>the userID@Default_Domain IM<br>address scheme and duplicate<br>directory URIs are detected, the<br>DuplicateDirectoryURIWarning<br>warning is raised and no immediate<br>action is required; however, Cisco<br>recommends that you resolve the<br>issue. |

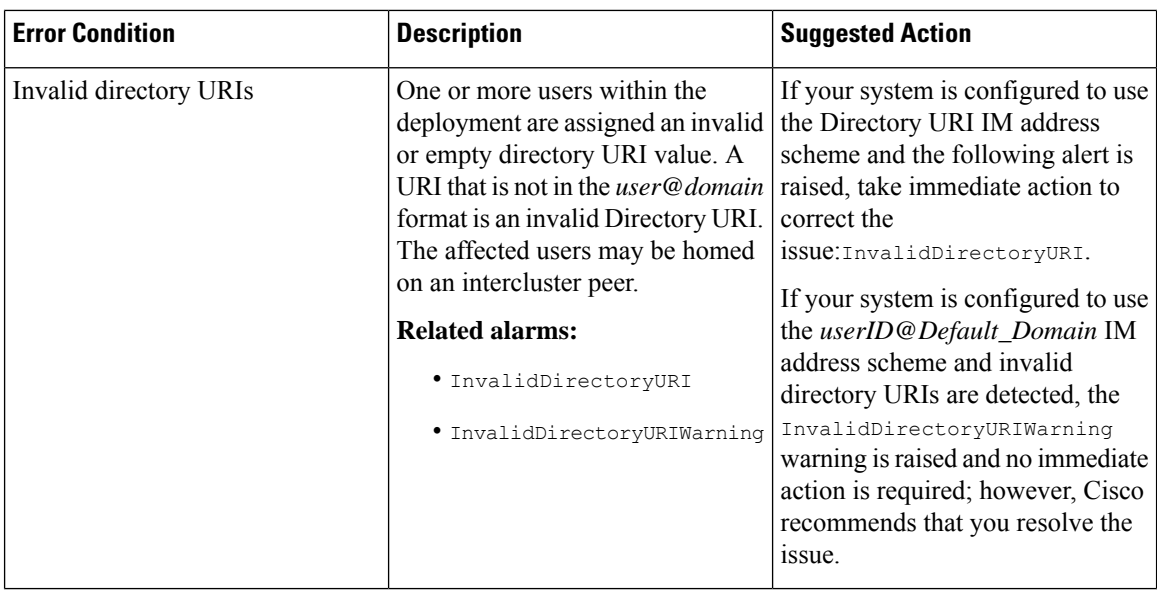

## <span id="page-9-0"></span>**View Presence Settings for User**

Use the Presence Viewer to get a summarized view of presence settings for an IM and Presence-enabled end user. The Presence Viewer provides information such as Presence server assignments, contacts and watchers.

#### **Before you begin**

The **Cisco AXL Web Service**, **Cisco SIP Proxy** service, and **Cisco Presence Engine** service must all be running in Cisco Unified Serviceability.

#### **Procedure**

- **Step 1** From Cisco Unified CM Administration, choose **User Management** > **End Users**.
- **Step 2** Click **Find** and select the end user for whom you want to view presence settings.
- **Step 3** Under **Service Settings**, click **Presence Viewer** for User to open the Presence Viewer. Refer to the following table if you want to customize the view.

#### **Table 2: End User Presence Viewer Fields**

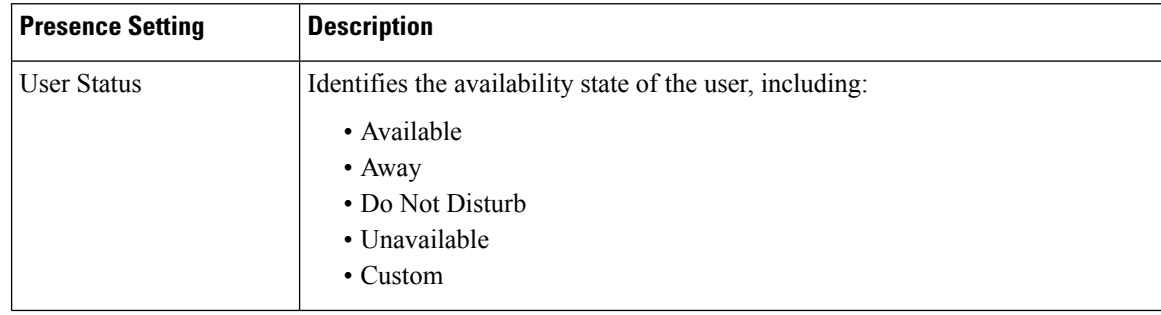

 $\mathbf{l}$ 

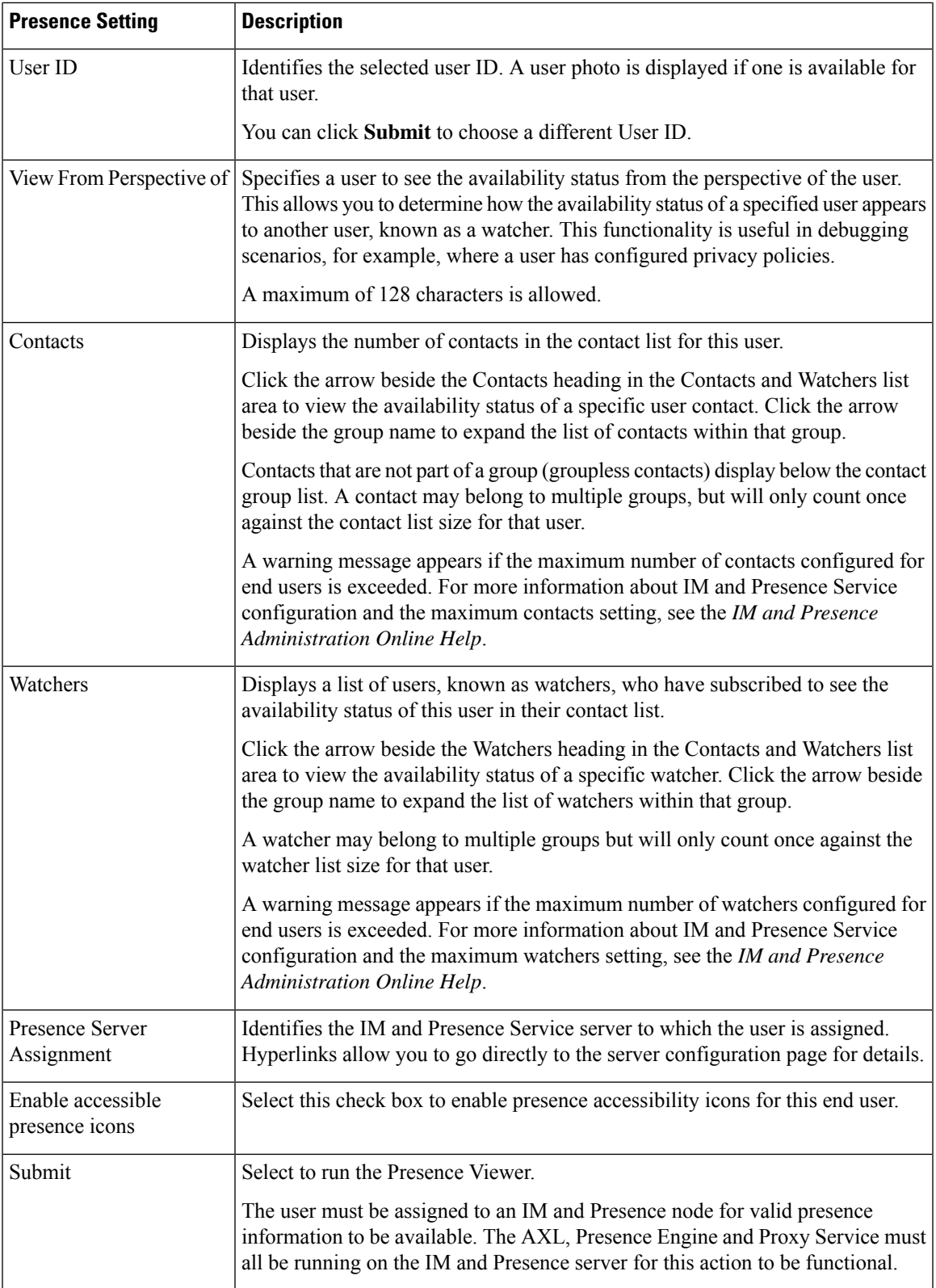

I

# <span id="page-11-0"></span>**Presence Authorization Interactions and Restrictions**

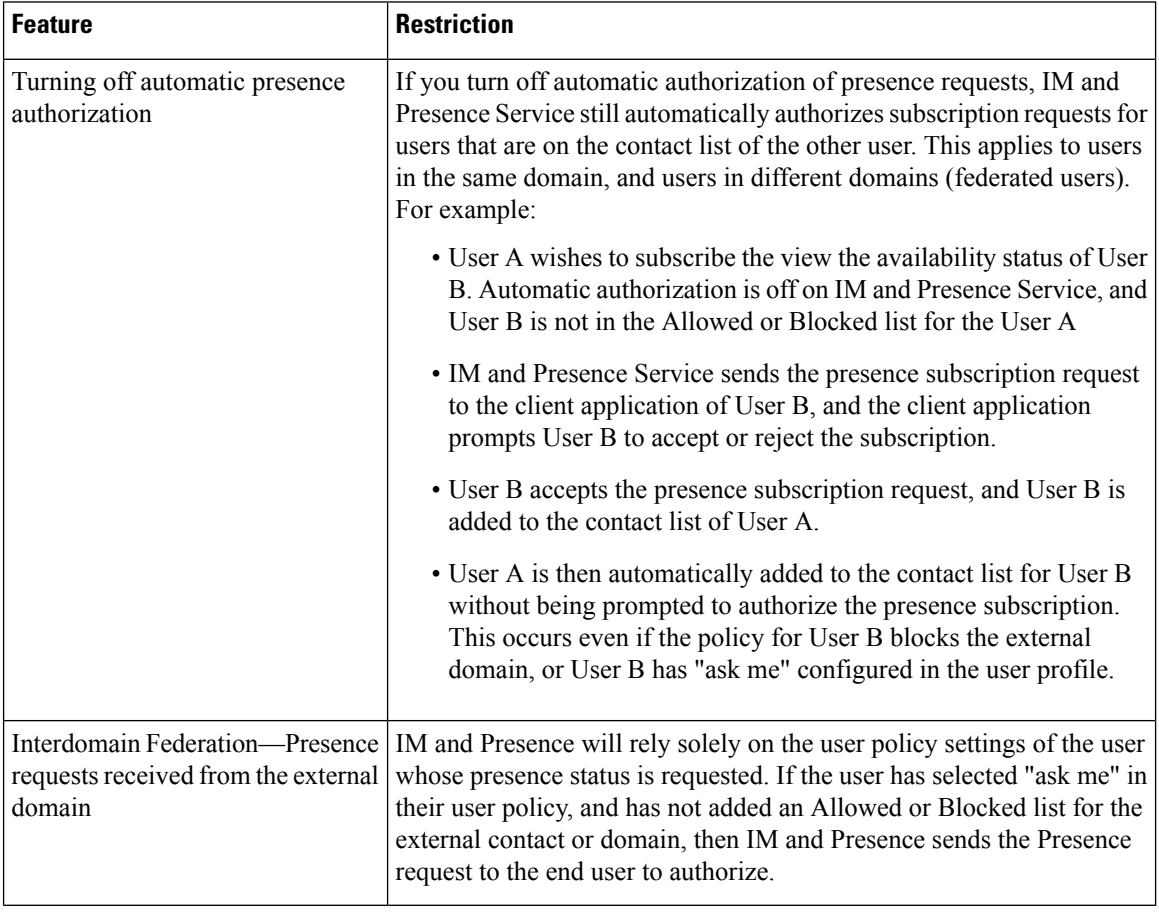